# **ELFI Documentation**

*Release 0.3.1*

**ELFI authors**

March 01, 2017

#### Contents

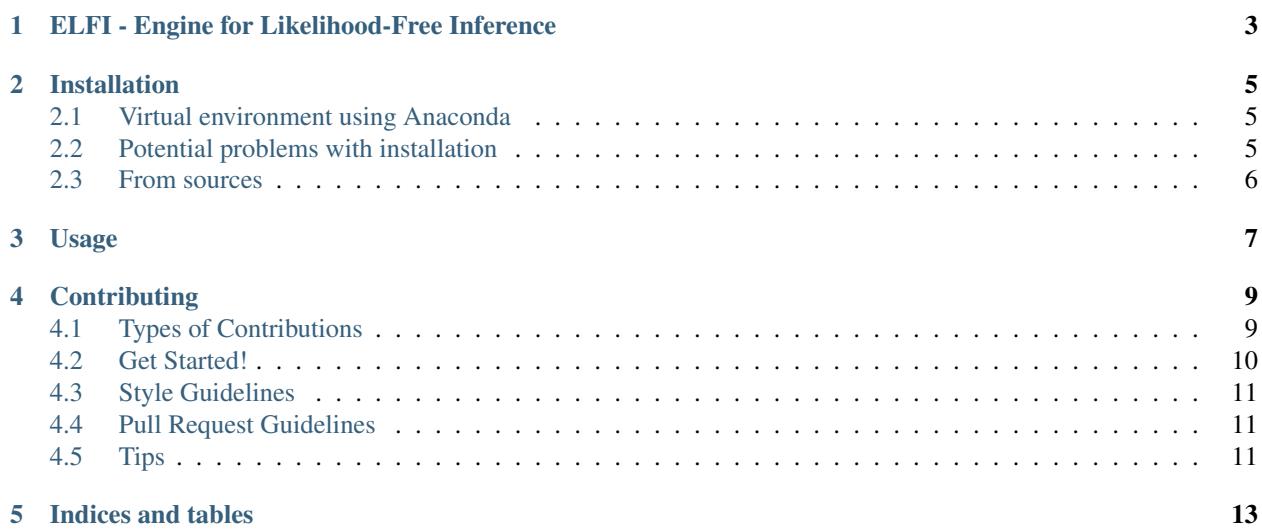

Contents:

# **ELFI - Engine for Likelihood-Free Inference**

<span id="page-6-0"></span>ELFI is a statistical software package written in Python for Approximative Bayesian Computation [\(ABC\)](https://en.wikipedia.org/wiki/Approximate_Bayesian_computation), also known e.g. as likelihood-free inference, simulator-based inference, approximative Bayesian inference etc. This is useful, when the likelihood function is unknown or difficult to evaluate, but a generative simulator model exists.

The probabilistic inference model is defined as a directed acyclic graph, which allows for an intuitive means to describe inherent dependencies in the model. The inference pipeline is automatically parallelized with [Dask,](https://dask.pydata.org) which scales well from a desktop up to a cluster environment. The package includes functionality for input/output operations and visualization.

Currently implemented ABC methods:

- rejection sampler
- Sequential Monte Carlo sampler
- Bayesian Optimization for Likelihood-Free Inference [\(BOLFI\)](http://jmlr.csail.mit.edu/papers/v17/15-017.html) framework

GitHub page: <https://github.com/elfi-dev/elfi>

See examples under the [notebooks](https://github.com/elfi-dev/notebooks) directory to get started. Limited user-support may be asked from elfisupport.at.hiit.fi, but the [Gitter chat](https://gitter.im/elfi-dev/elfi?utm_source=share-link&utm_medium=link&utm_campaign=share-link) is preferable.

Licenses:

- Code: [BSD3](https://opensource.org/licenses/BSD-3-Clause)
- Documentation: [CC-BY 4.0](https://creativecommons.org/licenses/by/4.0)

### **Installation**

<span id="page-8-0"></span>To install ELFI, run this command in your terminal:

pip install elfi # On some platforms: pip3 install elfi

If you don't have [pip](https://pip.pypa.io) installed, this [Python installation guide](http://docs.python-guide.org/en/latest/starting/installation/) can guide you through the process.

ELFI is currently tested only with Python 3.5. If you are new to Python, perhaps the simplest way to install it is [Anaconda](https://www.continuum.io/downloads)

Currently it is required to use Distributed 1.14.3.

Optional dependencies:

- *graphviz* for drawing graphical models (needs *dot* from the full [Graphviz\)](http://www.graphviz.org)
- *unqlite* for using NoSQL storage

### <span id="page-8-1"></span>**Virtual environment using Anaconda**

If you want to create a virtual environment before installing, you can do so with Anaconda:

```
conda create -n elfi python=3.5 scipy
source activate elfi
pip install elfi
```
### <span id="page-8-2"></span>**Potential problems with installation**

ELFI depends on several other Python packages, which have their own dependencies. Resolving these may sometimes go wrong:

- If you receive an error about missing *numpy*, please install it first.
- If you receive an error about *yaml.load*, install *pyyaml*.
- On OS X with Anaconda virtual environment say *conda install python.app* and then use *pythonw* instead of *python*.
- Note that ELFI currently supports Python 3.5 only, although 3.x may work as well, so try *pip3 install elfi*.

## <span id="page-9-0"></span>**From sources**

The sources for ELFI can be downloaded from the [Github repo.](https://github.com/elfi-dev/elfi)

You can either clone the public repository:

git clone https://github.com/elfi-dev/elfi.git

#### Or download the [tarball:](https://github.com/elfi-dev/elfi/tarball/master)

curl -OL https://github.com/elfi-dev/elfi/tarball/master

#### Once you have a copy of the source, you can install it with:

python setup.py install

# **Usage**

<span id="page-10-0"></span>To use ELFI in a project:

**import elfi**

For tutorials, please see the Jupyter Notebooks in the [notebooks repository.](https://github.com/elfi-dev/notebooks) Feel free to add your own in the [zoo.](https://github.com/elfi-dev/zoo)

# **Contributing**

<span id="page-12-0"></span>Contributions are welcome, and they are greatly appreciated! Every little bit helps, and credit will always be given. You can contribute in many ways:

# <span id="page-12-1"></span>**Types of Contributions**

#### **Report Bugs**

Report bugs at [https://github.com/elfi-dev/elfi/issues.](https://github.com/elfi-dev/elfi/issues)

If you are reporting a bug, please include:

- Your operating system name and version.
- Any details about your local setup that might be helpful in troubleshooting.
- Detailed steps to reproduce the bug.

#### **Fix Bugs**

Look through the GitHub issues for bugs. Anything tagged with "bug" and "help wanted" is open to whoever wants to implement it.

#### **Implement Features**

Look through the GitHub issues for features. Anything tagged with "enhancement" and "help wanted" is open to whoever wants to implement it.

#### **Write Documentation**

ELFI could always use more documentation, whether as part of the official ELFI docs, in docstrings, or even on the web in blog posts, articles, and such.

#### **Submit Feedback**

The best way to send feedback is to file an issue at [https://github.com/elfi-dev/elfi/issues.](https://github.com/elfi-dev/elfi/issues)

If you are proposing a feature:

- Explain in detail how it would work.
- Keep the scope as narrow as possible, to make it easier to implement.
- Remember that this is a volunteer-driven project, and that contributions are welcome :)

### <span id="page-13-0"></span>**Get Started!**

Ready to contribute? Here's how to set up *ELFI* for local development.

- 1. Fork the *elfi* repo on GitHub.
- 2. Clone your fork locally:

\$ git clone git@github.com:your\_name\_here/elfi.git

3. Install your local copy and the development requirements into a virtualenv. Assuming you have virtualenvwrapper installed, this is how you set up your fork for local development. Due to a bug in the pip installation of GPy numpy needs to be installed manually.:

```
$ mkvirtualenv elfi
$ cd elfi/
$ pip install numpy
$ make dev
```
4. Create a branch for local development:

\$ git checkout -b name-of-your-bugfix-or-feature

Now you can make your changes locally.

- 5. Follow the *[Style Guidelines](#page-14-0)*
- 6. When you're done making changes, check that your changes pass flake8 and the tests:

```
$ make lint
$ make test
```
Also make sure that the docstrings of your code are formatted properly:

\$ make docs

7. Commit your changes and push your branch to GitHub:

```
$ git add .
$ git commit -m "Your detailed description of your changes."
$ git push origin name-of-your-bugfix-or-feature
```
8. Submit a pull request through the GitHub website.

# <span id="page-14-0"></span>**Style Guidelines**

The projects follows the [Khan Academy Style Guide.](https://github.com/Khan/style-guides/blob/master/style/python.md) Except that we use numpy style docstrings instead of Google style docstrings.

See [this example](http://sphinxcontrib-napoleon.readthedocs.io/en/latest/example_numpy.html) for how to format the docstrings.

### **Additional Style Guidelines**

- Use the . format () string method instead of the old percent operator. For more information see [PyFormat.](https://pyformat.info/)
- Use the type hinting syntax suggested [here](https://www.jetbrains.com/help/pycharm/2016.1/type-hinting-in-pycharm.html) in the docstrings.

# <span id="page-14-1"></span>**Pull Request Guidelines**

Before you submit a pull request, check that it meets these guidelines:

- 1. The pull request should include tests.
- 2. If the pull request adds functionality, the docs should be updated. Put your new functionality into a function with a docstring, and add the feature to the list in README.rst.
- 3. The pull request should work for Python 2.7, 3.5 and later. Check [https://travis-ci.org/HIIT/elfi/pull\\_requests](https://travis-ci.org/HIIT/elfi/pull_requests) and make sure that the tests pass for all supported Python versions.

# <span id="page-14-2"></span>**Tips**

To run a subset of tests:

\$ py.test tests.test\_elfi

**CHAPTER 5**

**Indices and tables**

- <span id="page-16-0"></span>• genindex
- modindex
- search